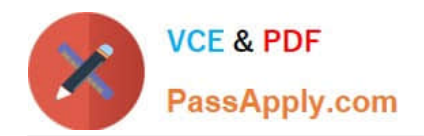

# **C2150-196Q&As**

IBM Security QRadar SIEM V7.1 Implementation

## **Pass IBM C2150-196 Exam with 100% Guarantee**

Free Download Real Questions & Answers **PDF** and **VCE** file from:

**https://www.passapply.com/C2150-196.html**

100% Passing Guarantee 100% Money Back Assurance

Following Questions and Answers are all new published by IBM Official Exam Center

**C** Instant Download After Purchase

**83 100% Money Back Guarantee** 

- 365 Days Free Update
- 800,000+ Satisfied Customers

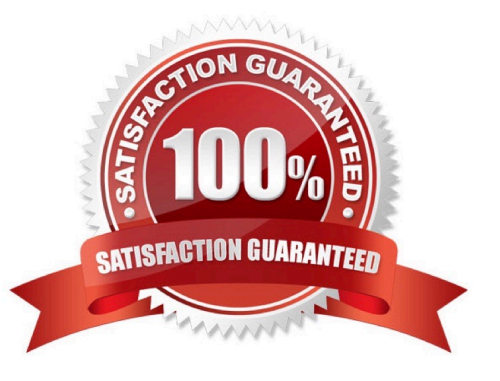

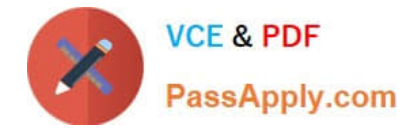

#### **QUESTION 1**

How is a new UDSM device created?

- A. Admin > Log Sources Extensions > Add > Universal DSM
- B. Admin > Log Source > Add > select Universal DSM as log source type
- C. Log Activity Tab > highlight unknown event > Actions > Create UDSM from this Event
- D. Log Activity Tab > highlight unknown event > right-click and select Create UDSM from this Event

Correct Answer: B

#### **QUESTION 2**

Given that ICMP pings from all hosts are dropped, which rule(s) allows ICMP pings and responses only from and to host 10.35.100.23?

- A. iptables -A INPUT-p icmp -j ACCEPT
- B. i ptables -A OUTPUT-s 10.35.100.23-p i cmp -j ACCEPT
- C. iptables -A OUTPUT-p icmp--icmp-type echo-reply-j ACCEPT
- D. iptables -A INPUT-s 10.35.100.23 -p icmp --icmp-type echo-request-i ACCEPT

Correct Answer: D

#### **QUESTION 3**

Where is the activation key located?

- A. on the documentation CD
- B. on the appliance start screen
- C. in the End User License Agreement
- D. in the documentation package shipped with the server

Correct Answer: D

#### **QUESTION 4**

What does the command qchange\_netsetup do?

A. It is used to upgrade the appliance\\'s network settings after the initial setup.

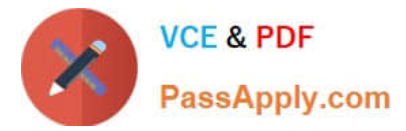

- B. It is used to definethe MAC address of the interfaces during the initial setup.
- C. It is used to change the appliance\\'s networking settings after the initial setup.
- D. It is used to define the appliance\\'s networking settings during the initial setup.

Correct Answer: C

#### **QUESTION 5**

What must be done to capture a new name/value pair for a rule that is not parsed as part of a regular Device Support Module?

A. open the event > Extract Property > assign a new property > Add RegEx for finding the value > Submit

B. open the event > Actions > Add Custom Property > assign a name > highlight value in the payload > Submit

- C. highlight the event > Actions > Add Custom Property > assign a name> highlight value in the payload > Submit
- D. highlight the event > Actions > Extract Properly > assign a new property > Add RegEx for finding the value > Submit

Correct Answer: A

[C2150-196 VCE Dumps](https://www.passapply.com/C2150-196.html) [C2150-196 Practice Test](https://www.passapply.com/C2150-196.html) [C2150-196 Exam Questions](https://www.passapply.com/C2150-196.html)

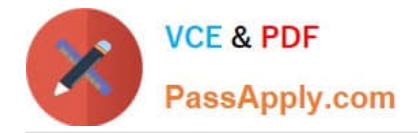

To Read the Whole Q&As, please purchase the Complete Version from Our website.

## **Try our product !**

100% Guaranteed Success 100% Money Back Guarantee 365 Days Free Update Instant Download After Purchase 24x7 Customer Support Average 99.9% Success Rate More than 800,000 Satisfied Customers Worldwide Multi-Platform capabilities - Windows, Mac, Android, iPhone, iPod, iPad, Kindle

We provide exam PDF and VCE of Cisco, Microsoft, IBM, CompTIA, Oracle and other IT Certifications. You can view Vendor list of All Certification Exams offered:

#### https://www.passapply.com/allproducts

### **Need Help**

Please provide as much detail as possible so we can best assist you. To update a previously submitted ticket:

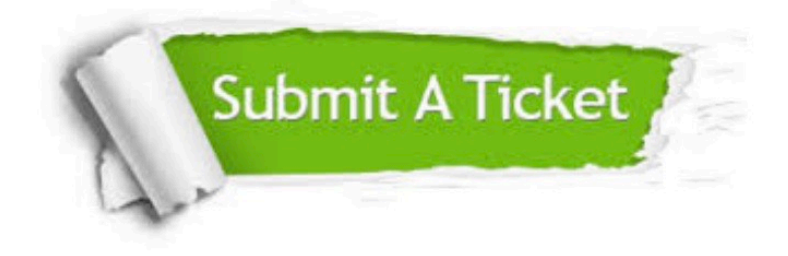

#### **One Year Free Update**

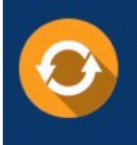

Free update is available within One Year after your purchase. After One Year, you will get 50% discounts for updating. And we are proud to .<br>poast a 24/7 efficient Customer Support system via Email

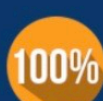

**Money Back Guarantee** To ensure that you are spending on

quality products, we provide 100% money back guarantee for 30 days from the date of purchase

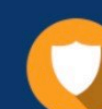

#### **Security & Privacy**

We respect customer privacy. We use McAfee's security service to provide you with utmost security for vour personal information & peace of mind.

Any charges made through this site will appear as Global Simulators Limited. All trademarks are the property of their respective owners. Copyright © passapply, All Rights Reserved.